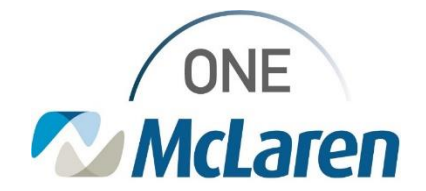

# Cerner Flash

## Ambulatory: Addition of Standard HPI and ROS Components

**April 18, 2023**

#### **Addition of Standard HPI and ROS Components Overview**

**Change effective by EOB 4/18/23:** Due to unforeseen limitations with the new HPI – Shared and ROS – Shared components, the standard Subjective/History of Present Illness and Review of Systems components will be added back to the Outpatient Workflow Page for all Ambulatory Provider positions. Users must log out of Cerner and back in to see this change. Please note, this will affect your Contextual View. Users will have to manually move the components where desired.

#### **Functionality of the HPI – Shared and ROS – Shared components:**

- 1. Users can still utilize these components for shared documentation if desired.
	- a. Clinical Staff should utilize these at the Provider's discretion.
	- b. Documentation entered here will pull into the visit note.
	- c. This documentation cannot be modified within the note itself; it must be modified via the component on the Workflow Page.
- 2. The shared components can be hidden if the Provider prefers not to use them.
- **Important Note:** IT is investigating all of the reported issues that our ends user have experienced with the shared components. More information will be shared in the near future.

#### **Addition of Standard Components on the Workflow Page**

- 1) The standard (previous) **Subjective/History of Present Illness** and **Review of Systems** components will be added back to the Outpatient Workflow Page.
	- a. To move the components to **Contextual View**, select the right-facing arrow on the right-hand side of the component.
	- b. Components must be moved in the desired order to display appropriately.

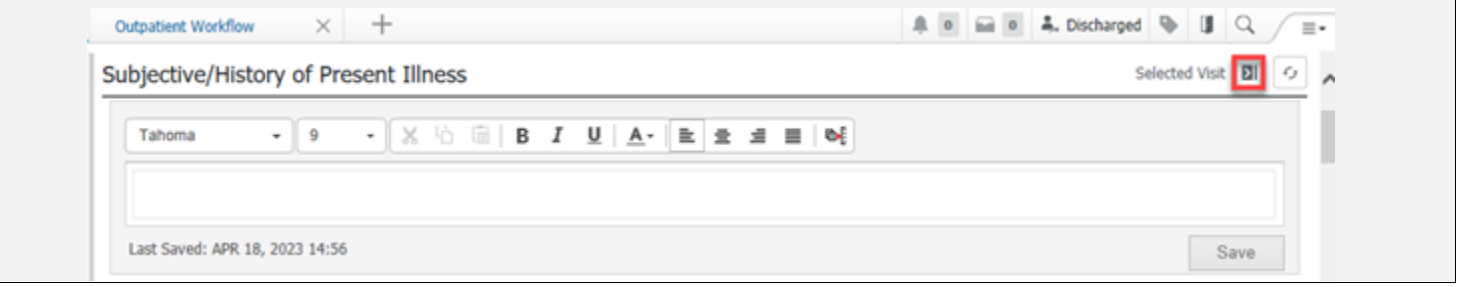

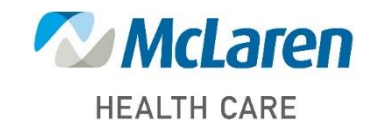

## *Doing what's best*

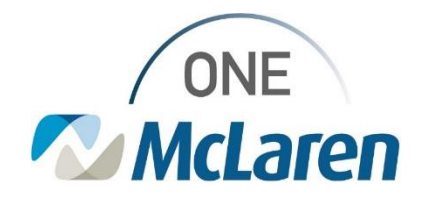

## Cerner Flash

### **Hide Shared Components**

1) Users may hide the **HPI and ROS – Shared**  $\ddot{\phantom{a}}$ U 0 0 2. Discharged  $\alpha$ components if desired. **Components** ✔ Advanced Growth Chart a. Select the **dropdown arrow** on the right-hand side  $\sqrt{\phantom{a}}$  Allergies **Clear Preferences** of the Workflow Page. ✔ Assessment and Plan ✓ Chief Complaint √ Clinical Images b. Hover over **Components** to display a list to the left. Diagnosis & Problems √ Diagnostics c. **De-select** the component(s) you wish to hide. ✔ Documents Goals and Interventions Component d. The component(s) will be removed from the ✔ Health Concerns Outpatient Workflow Page. ✔ Health Maintenance  $\sqrt{}$  Histories • *Note: Users can add the components back at*  ✔ Home Medications *anytime by repeating this process and selecting*  HPI - Shared *the hidden components.*  $J$  Immunizations  $\sqrt{2}$  Labs √ Microbiology √ New Order Entry d Visit 4 √ Objective/Physical Exam √ Opioid Review lore Options... √ Outstanding Orders √ Pathology ✔ Patient Education ✔ Patient Instructions √ Quick Visit  $\sqrt{\phantom{a}}$  Reminders ROS - Shared **Scales and Assessments nonths**  $\checkmark$ V Visits V Vital Signs

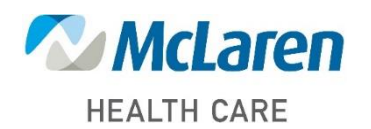

*Doing what's best*

 $\equiv$ 

O